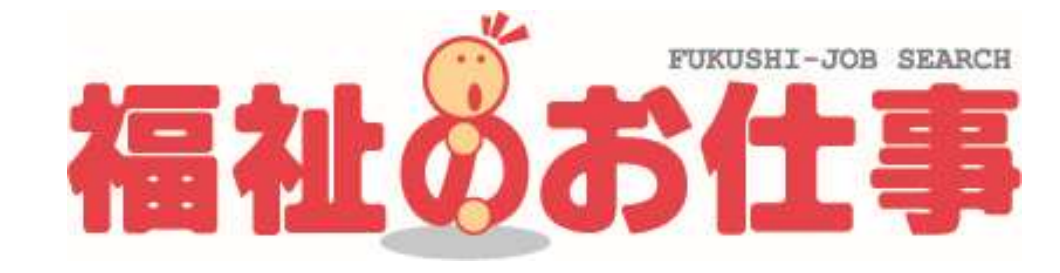

## マイページ 簡単ご利用ガイド

2022年4月1日

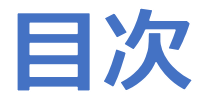

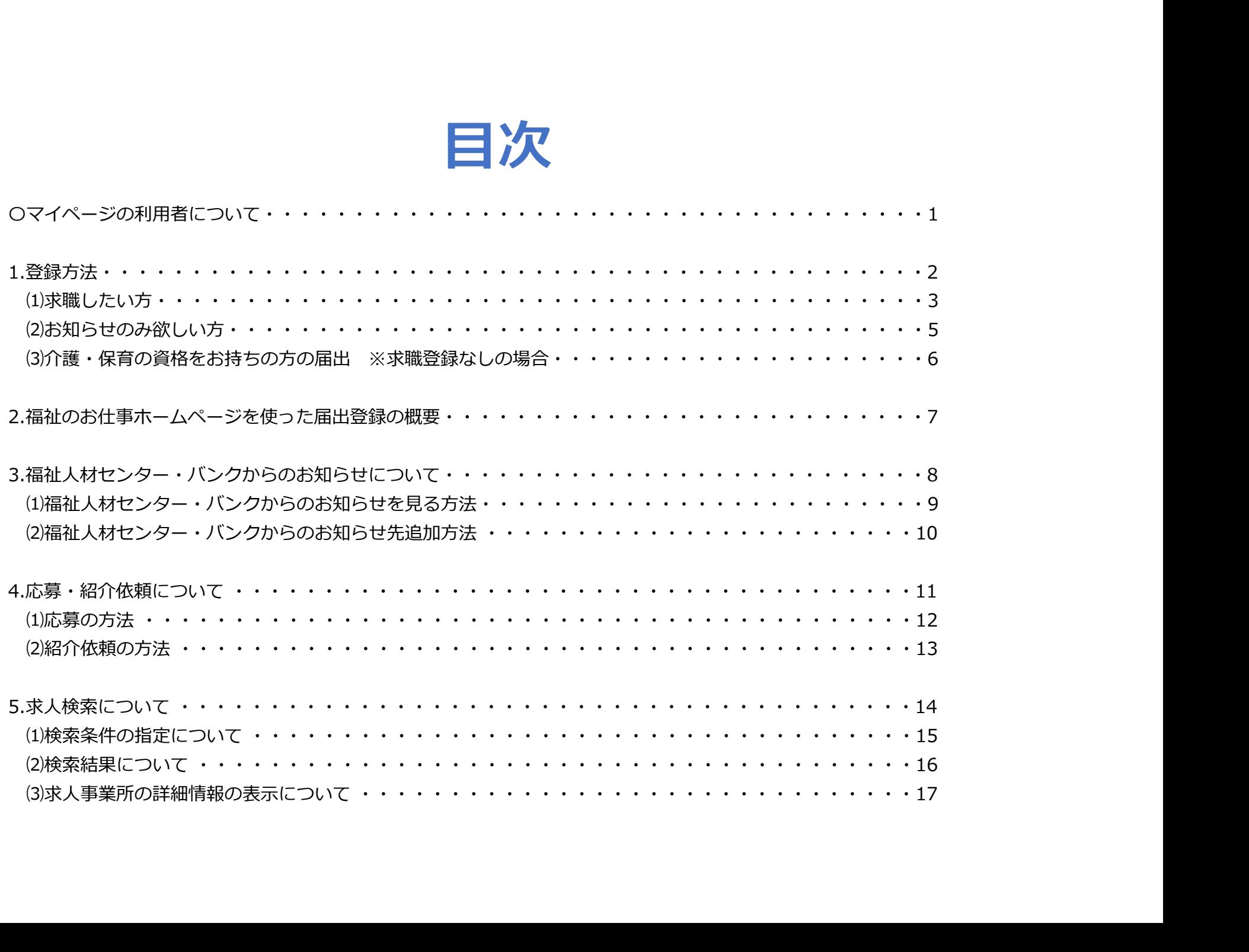

# マイページの利用者について

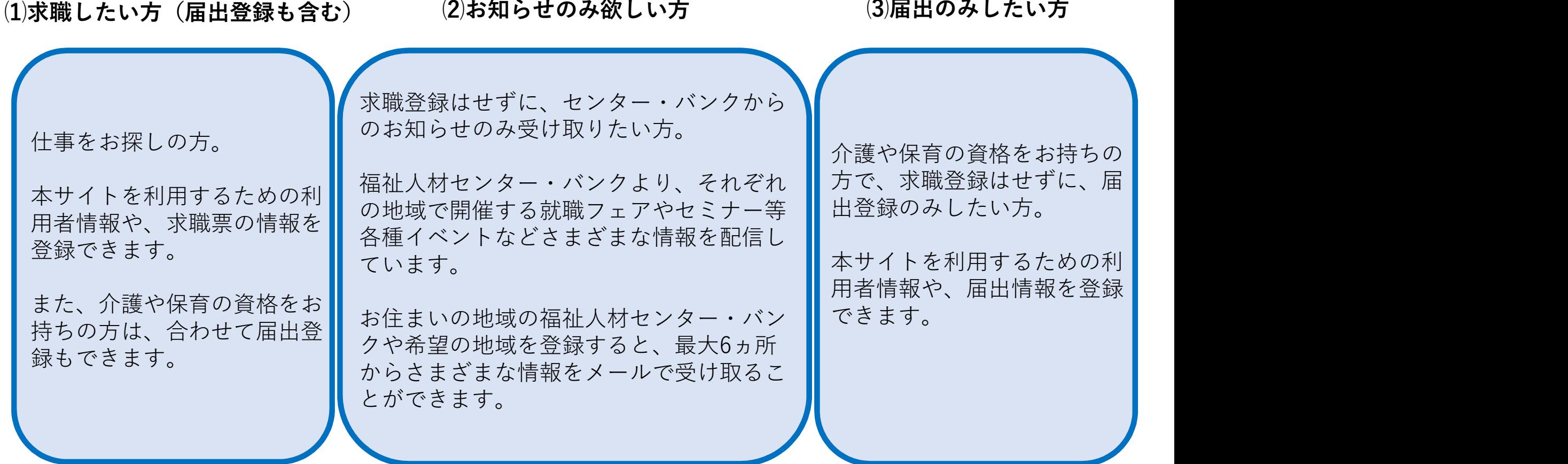

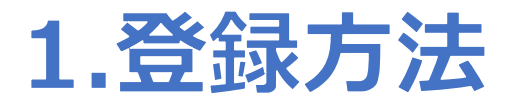

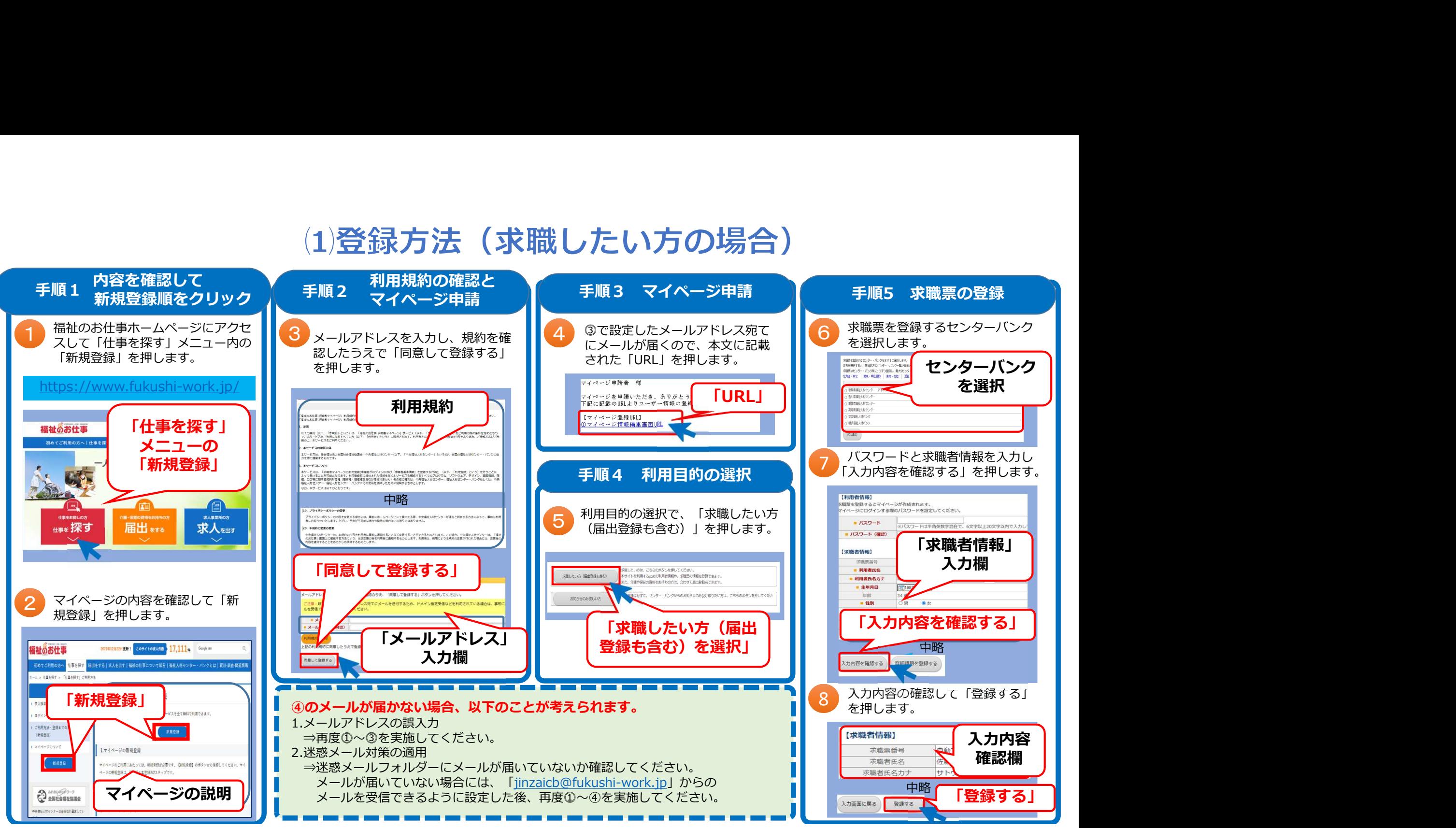

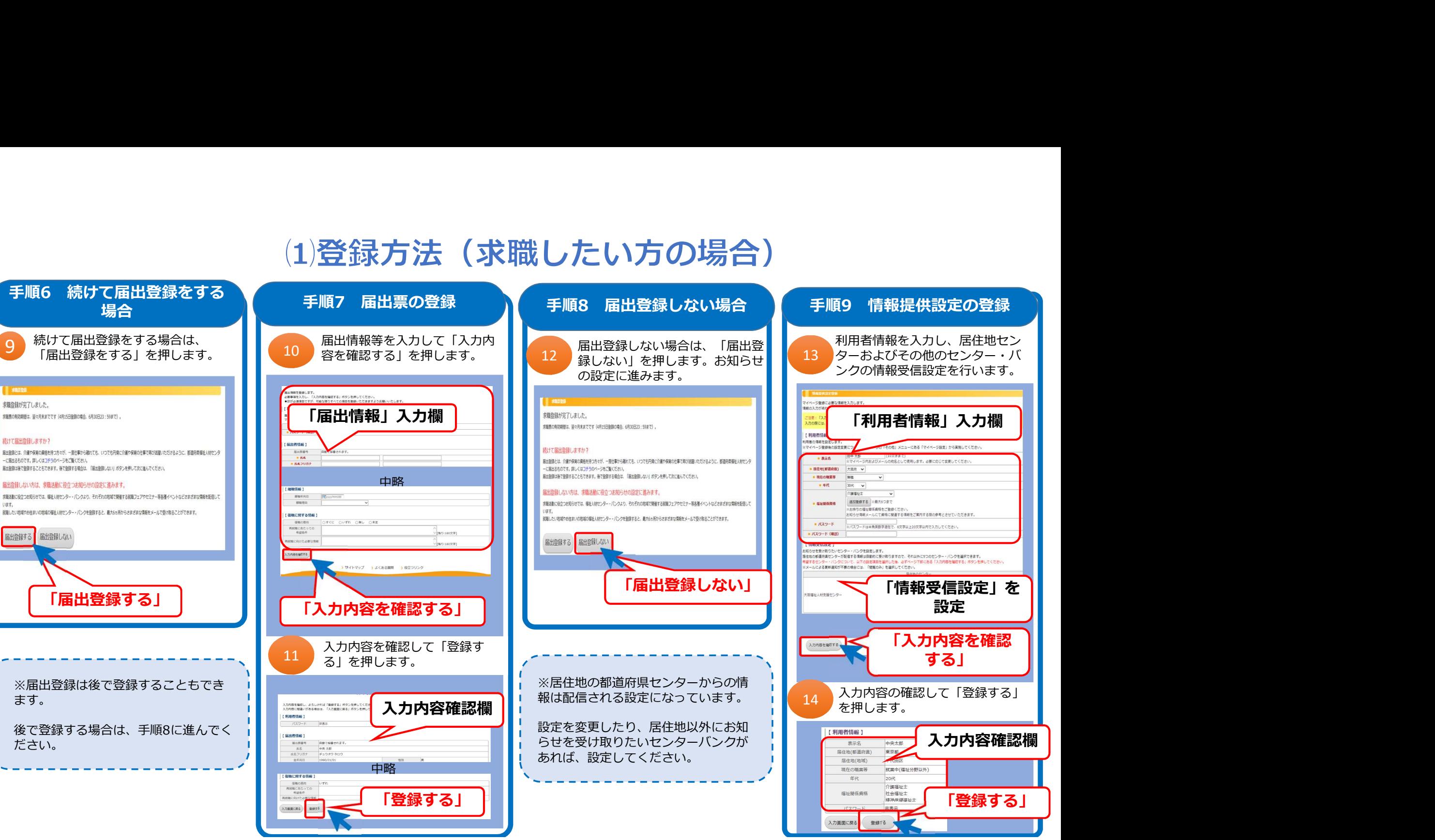

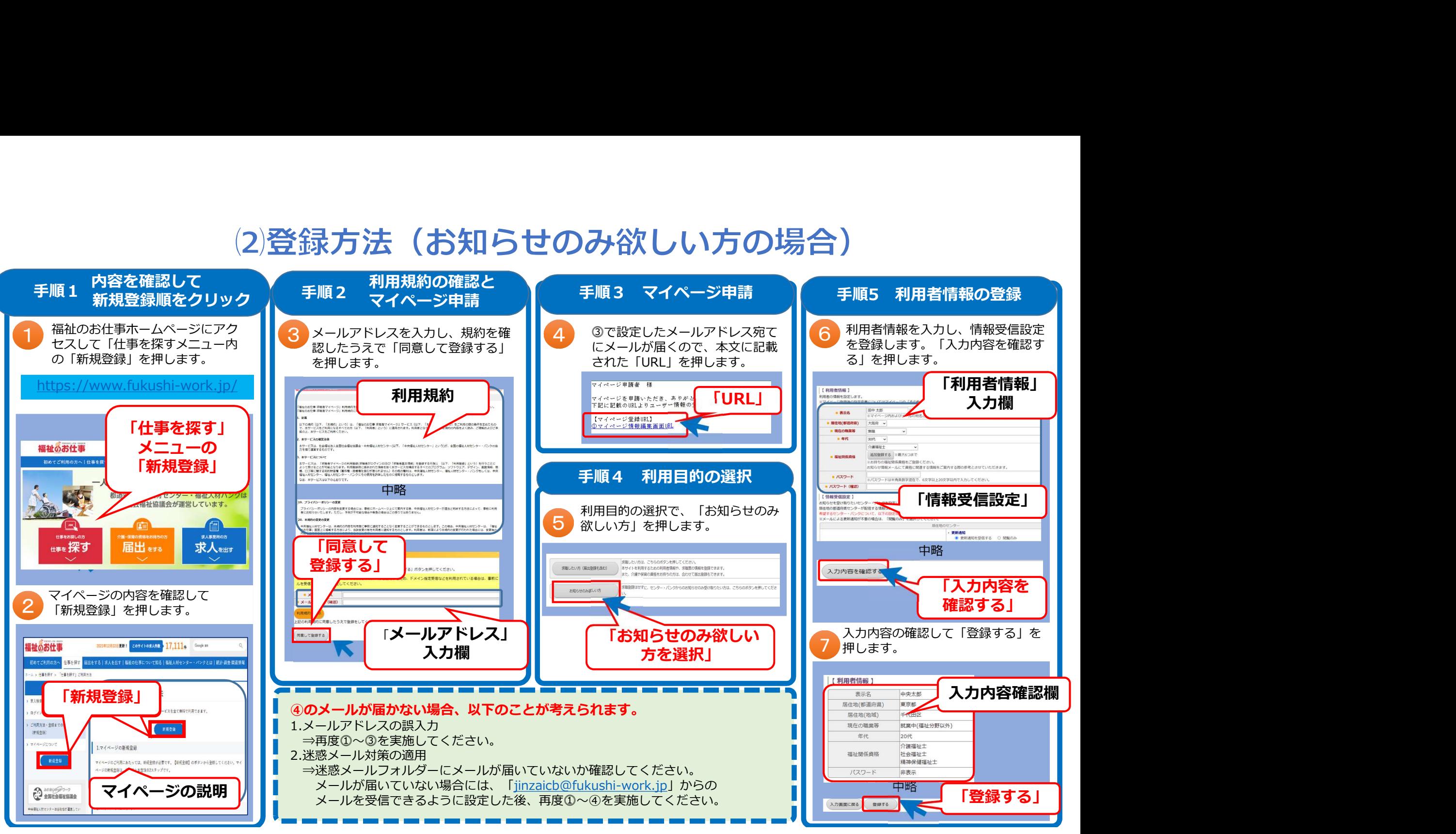

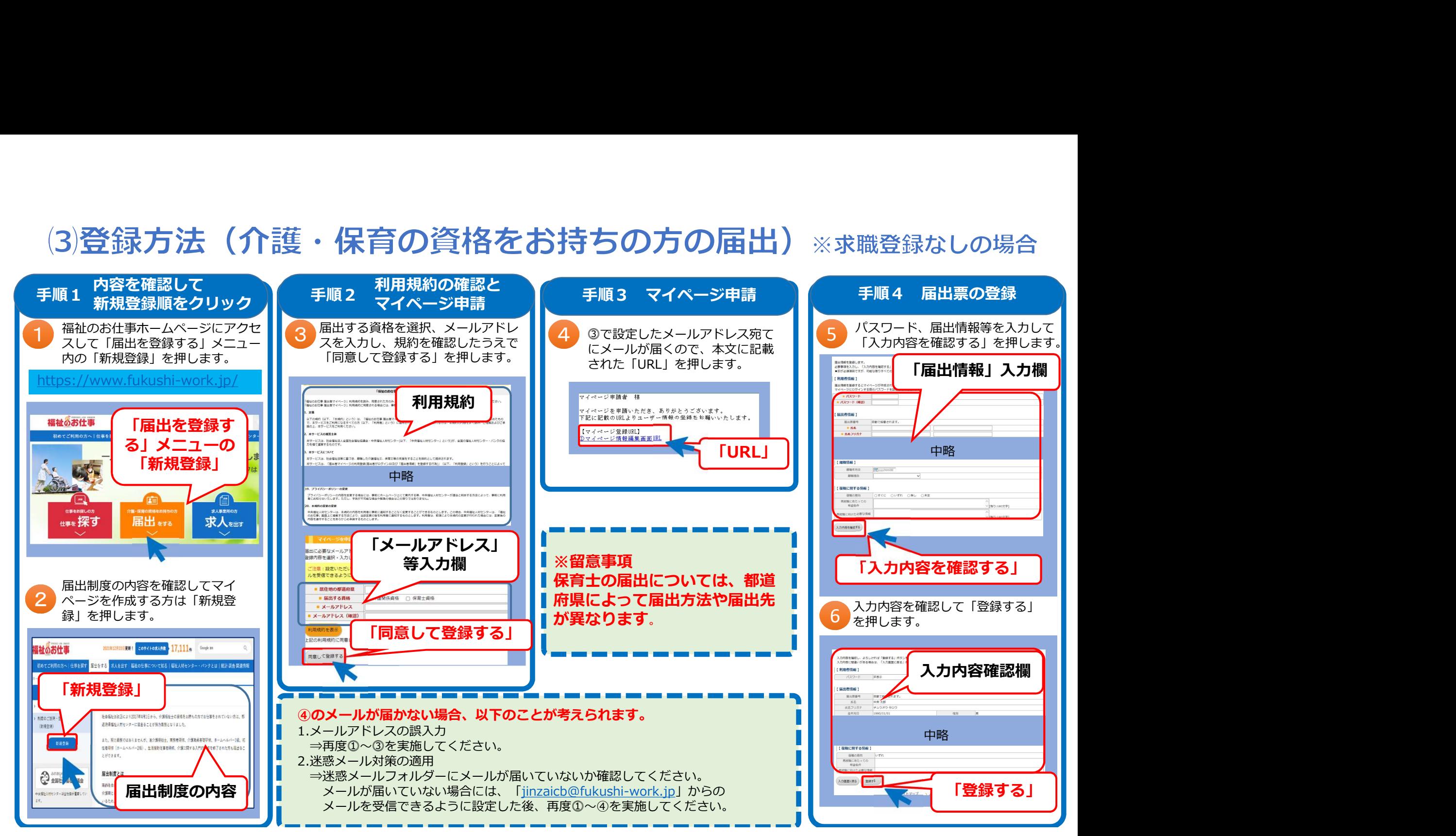

### 2.福祉のお仕事ホームページを使った届出登録の概要

社会福祉法の改正により、2017年4月1日から介護福祉士資格をお持ちの方は、離職時に都道府県福祉人材センターに届出る ことが努力義務となり、福祉のお仕事ホームページから届出ることができます。また、就業中で介護福祉士資格をお持ちの方や 下記対象資格をお持ちの方も届出ることができます(保育士は届出できない都道府県あり※1)。

届出をしていただくと、介護等に関わる最新情報の提供や研修によるスキル取得・向上のサポート、就労支援が受けられます。

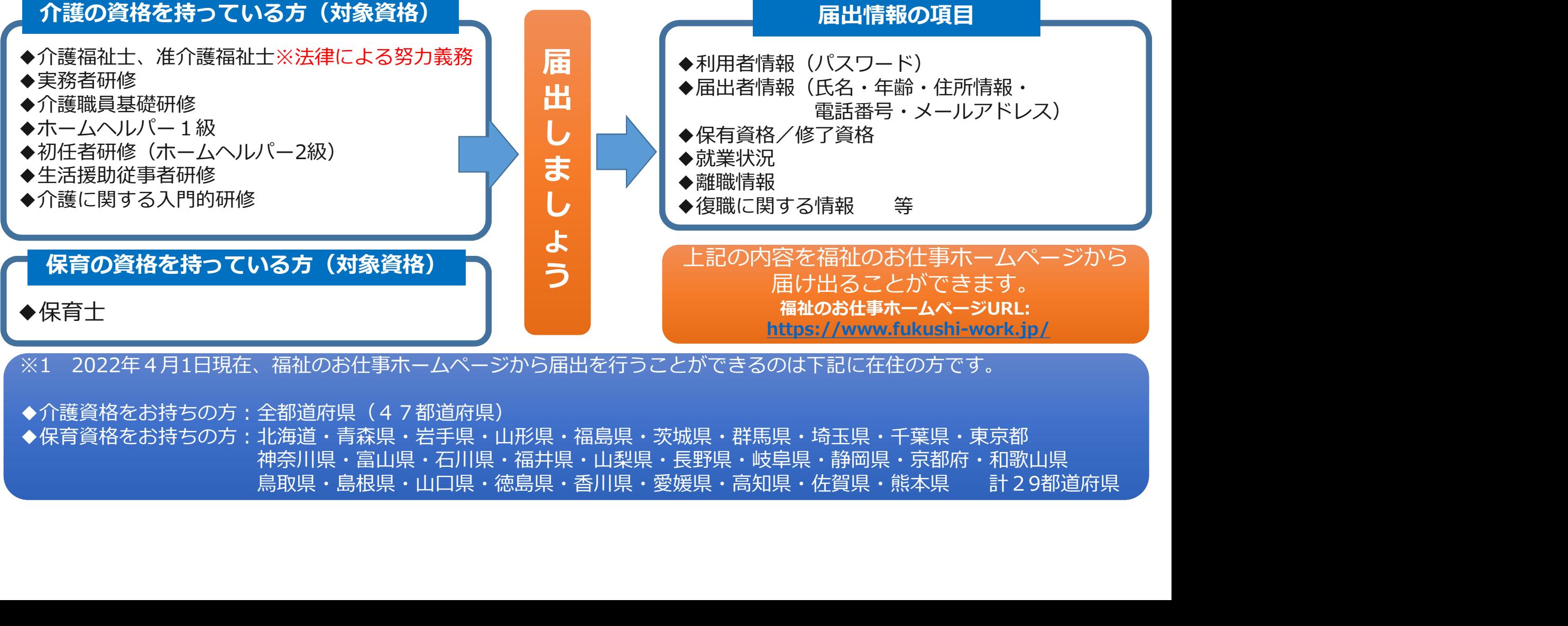

◆介護資格をお持ちの方:全都道府県(47都道府県) ◆保育資格をお持ちの方:北海道・青森県・岩手県・山形県・福島県・茨城県・群馬県・埼玉県・千葉県・東京都 神奈川県・富山県・石川県・福井県・山梨県・長野県・岐阜県・静岡県・京都府・和歌山県<br>鳥取県・島根県・山口県・徳島県・香川県・愛媛県・高知県・佐賀県・熊本県 計29都i 3.福祉人材センター·バンクからのお知らせ について

## (1)福祉人材センター・バンクからのお知らせを見る方法

### マイページ作成後は福祉人材センター・バンクが配信するお知らせを見ることができます

登録している「都道府県」の福祉人材センターが配信するイベント案内等を見ることができます。 ※情報提供受信設定で「更新通知を受信する」を設定すると、メールで受け取ることもできます。

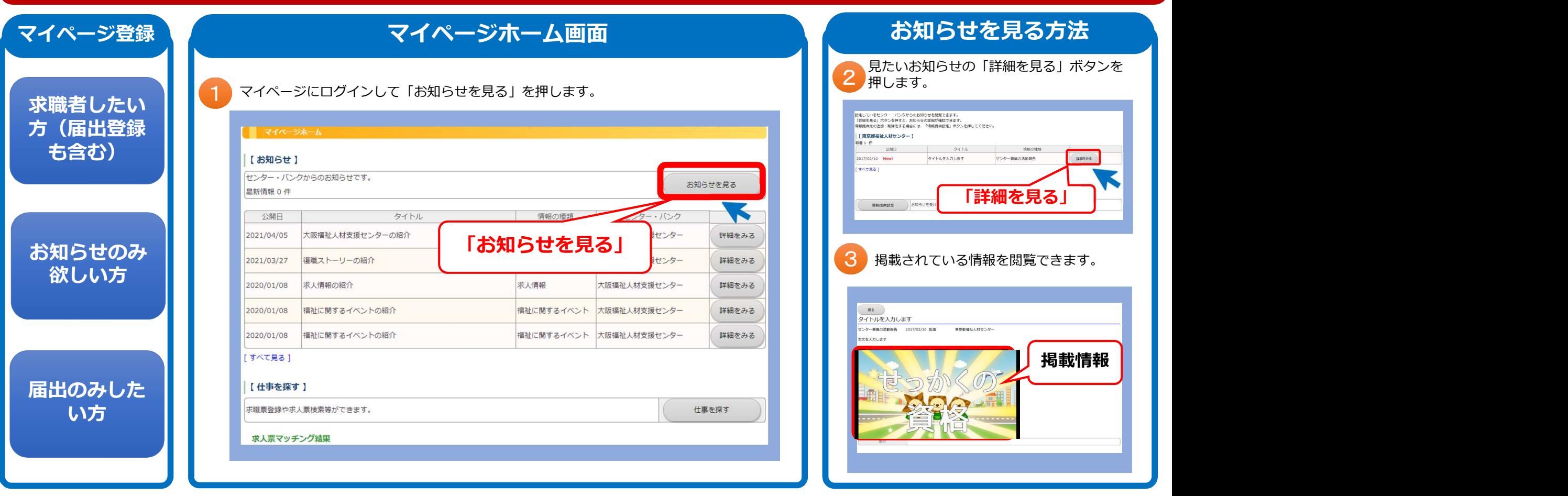

## (2)福祉人材センター・バンクからのお知らせ先追加方法

### お知らせを受け取りたい福祉人材センター・バンクを追加で登録できます

複数の都道府県福祉人材センターからのお知らせを受け取りたい場合は、下記により最大6センター・バンクまで追加登録できます。

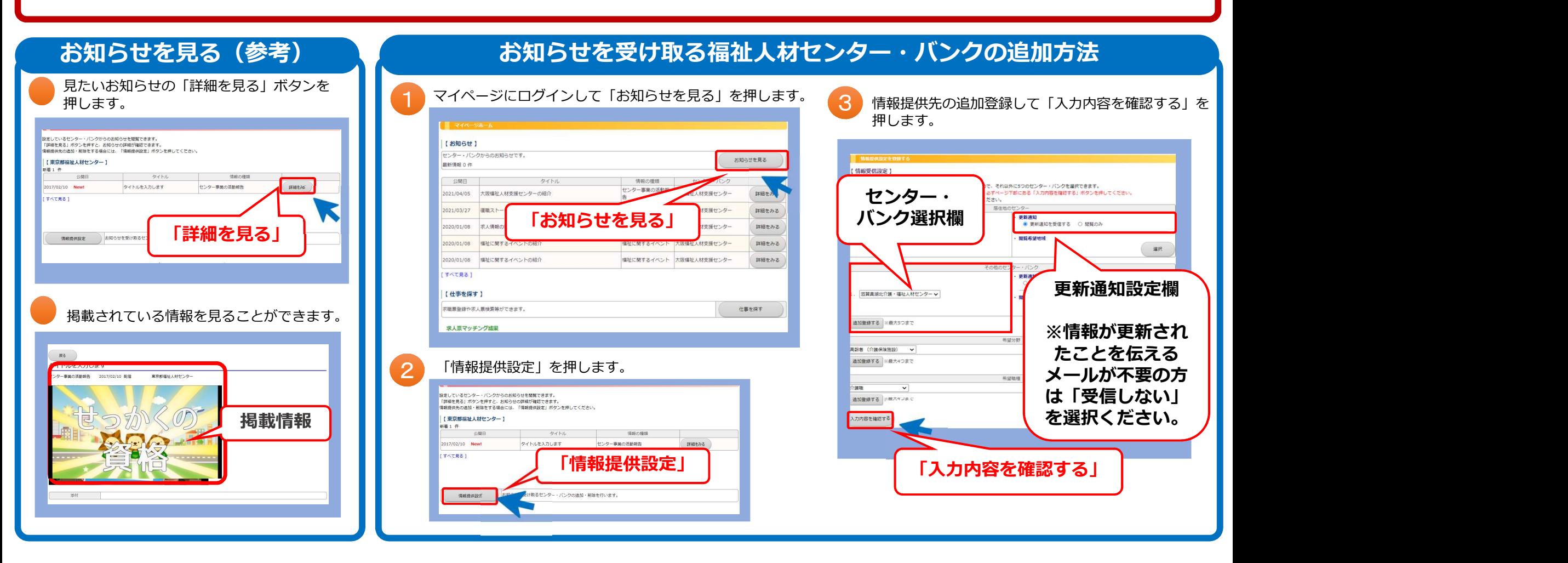

## 4.応募・紹介依頼について

「福祉のお仕事」ホームページで求人を検索し、表示された求人に対して応募・紹介依頼する ことができます。

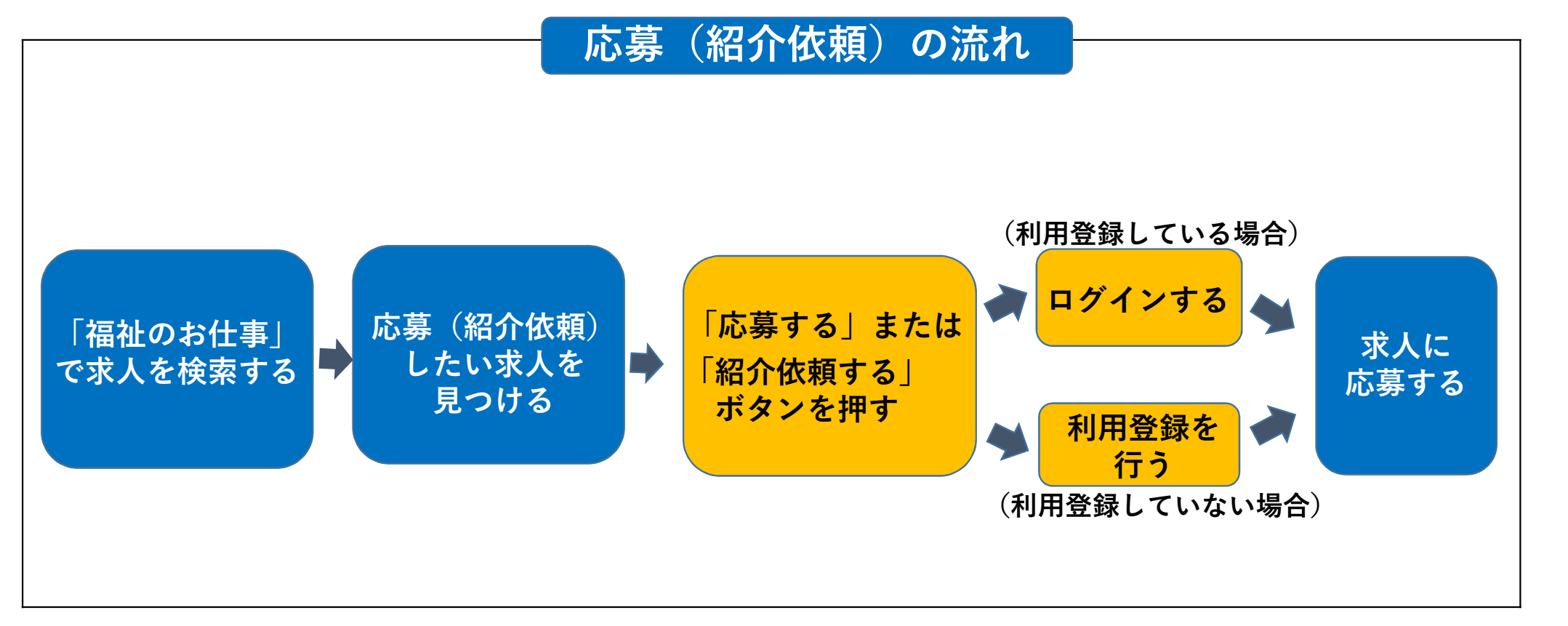

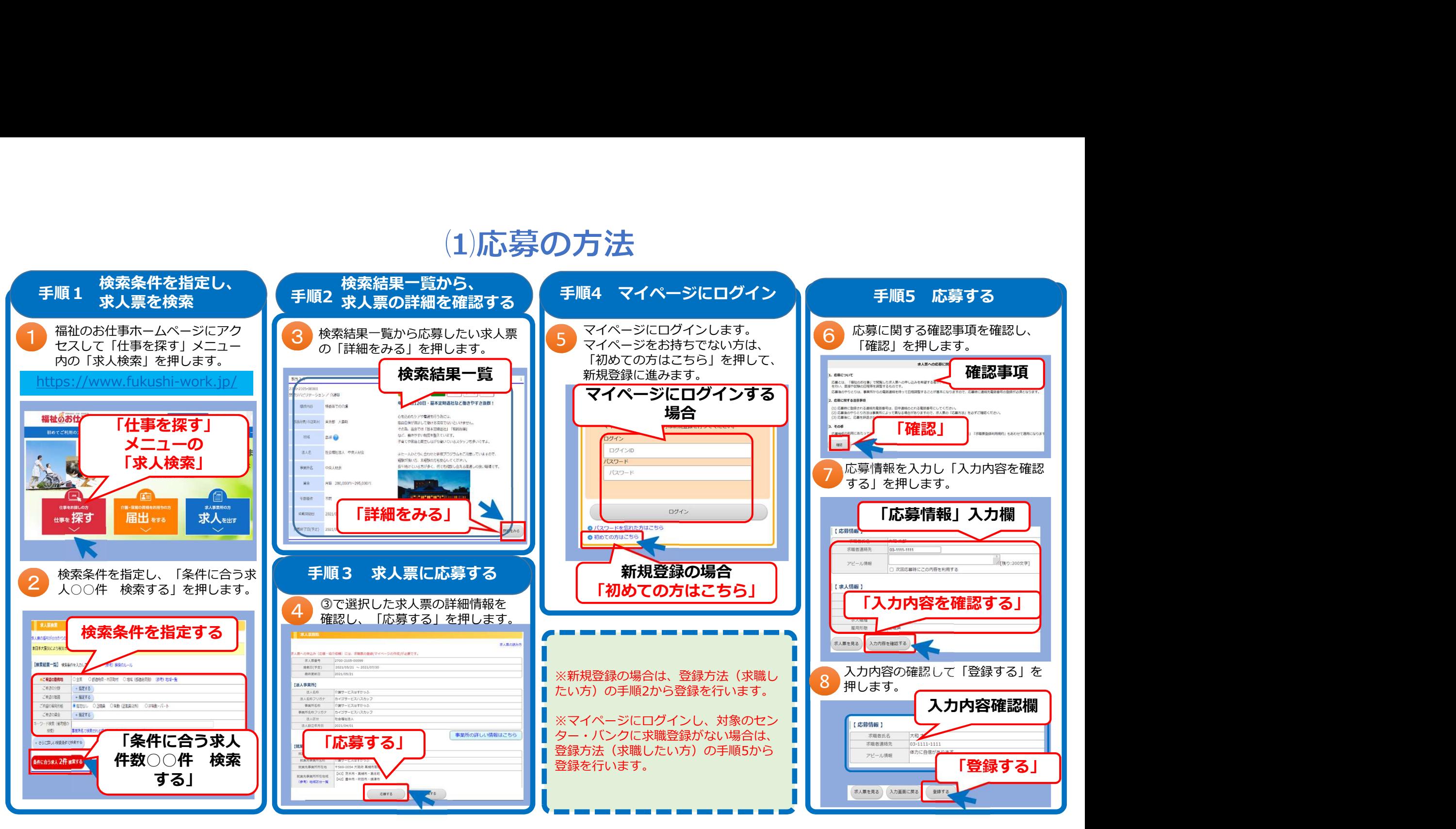

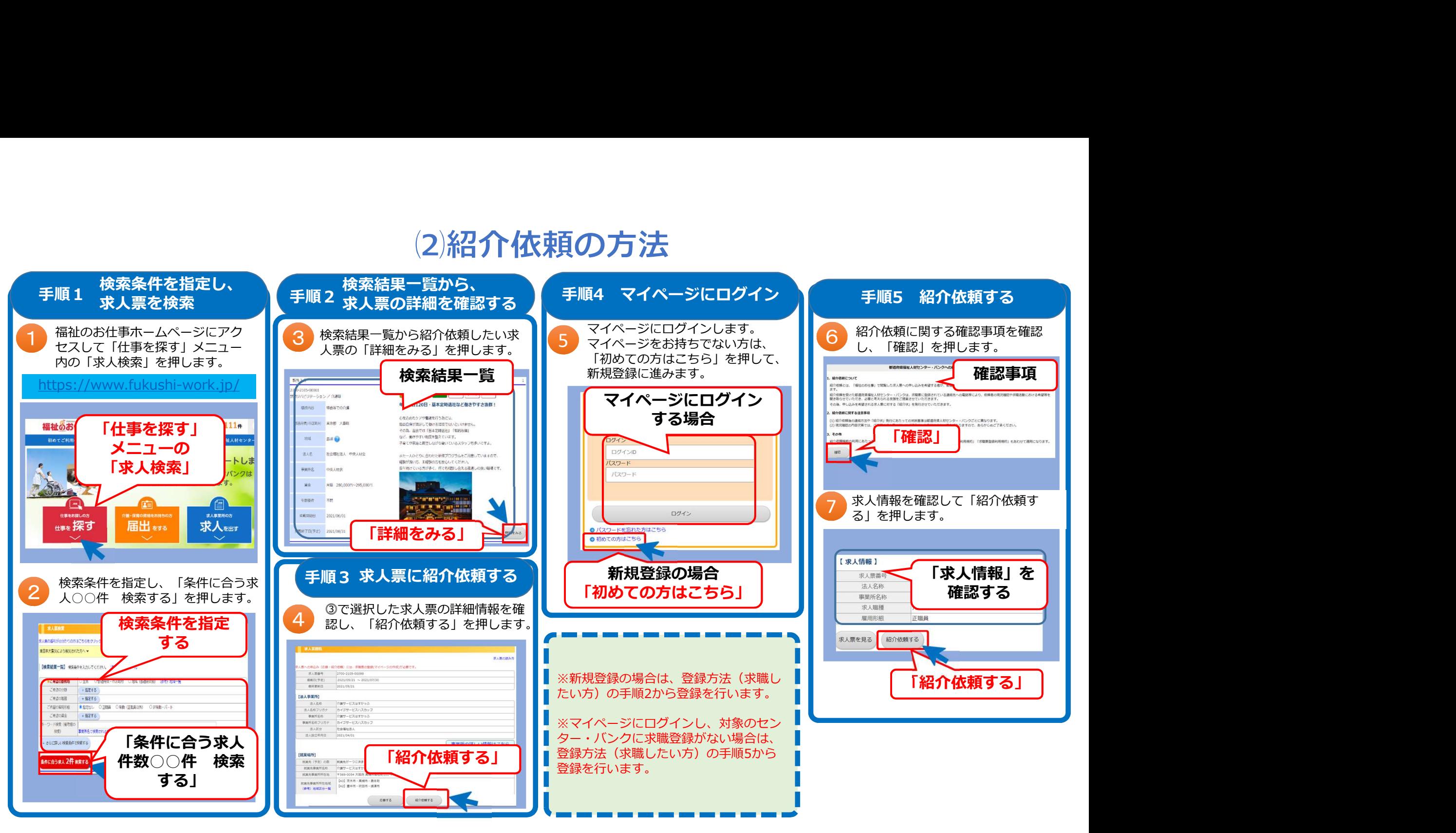

# 5.求人検索について

## (1)検索条件の指定について

〇「福祉のお仕事」ホームページで求人を検索する際に、全国や複数の都道府県を選択して 検索できます。

○検索条件の指定(絞り込み検索)ができます。

〇条件を選択すると、随時、検索に一致した件数を表示します。

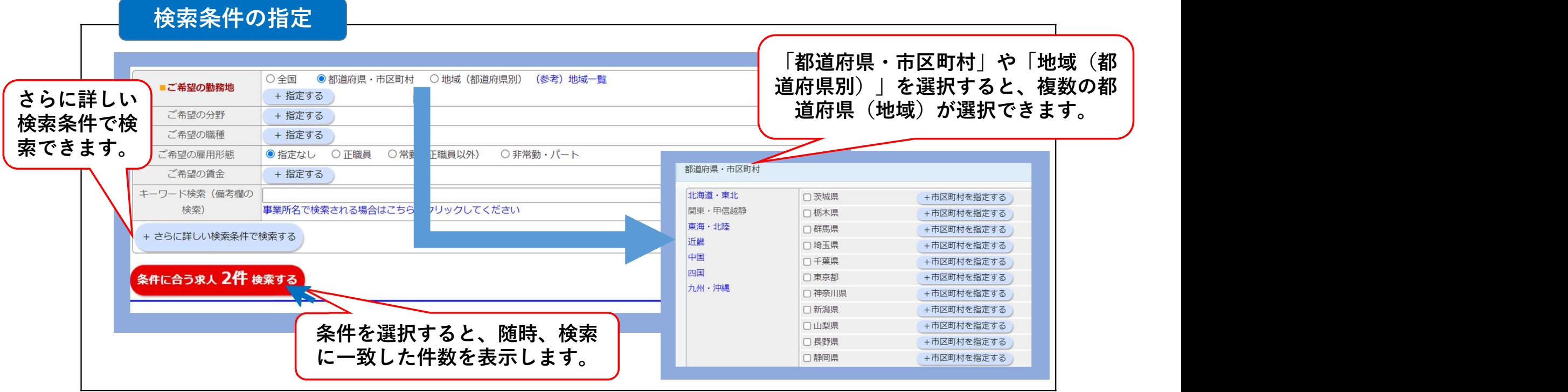

## (2)検索結果について

○「福祉のお仕事」ホームページで求人を検索した際に、検索結果一覧に事業所の写真や求 職者へのメッセージ等、アピールポイントをわかりやすく表示します。

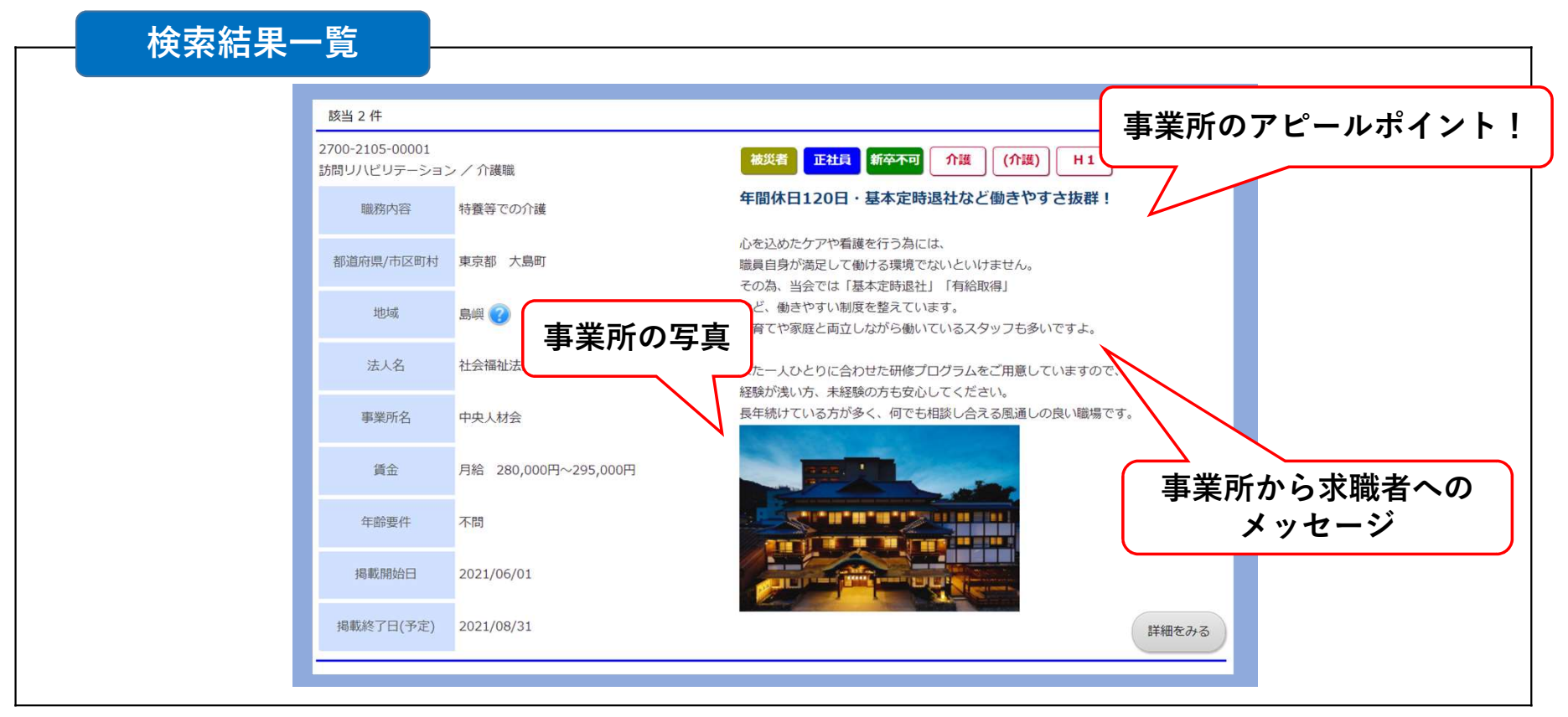

## (3)求人事業所の詳細情報の表示

〇求人を検索し詳細情報を開くと、事業所のより詳しい情報が確認できます。事業所の現況報 告書や第三者評価受審状況、介護事業者認証評価制度等による認証の状況などを表示します。

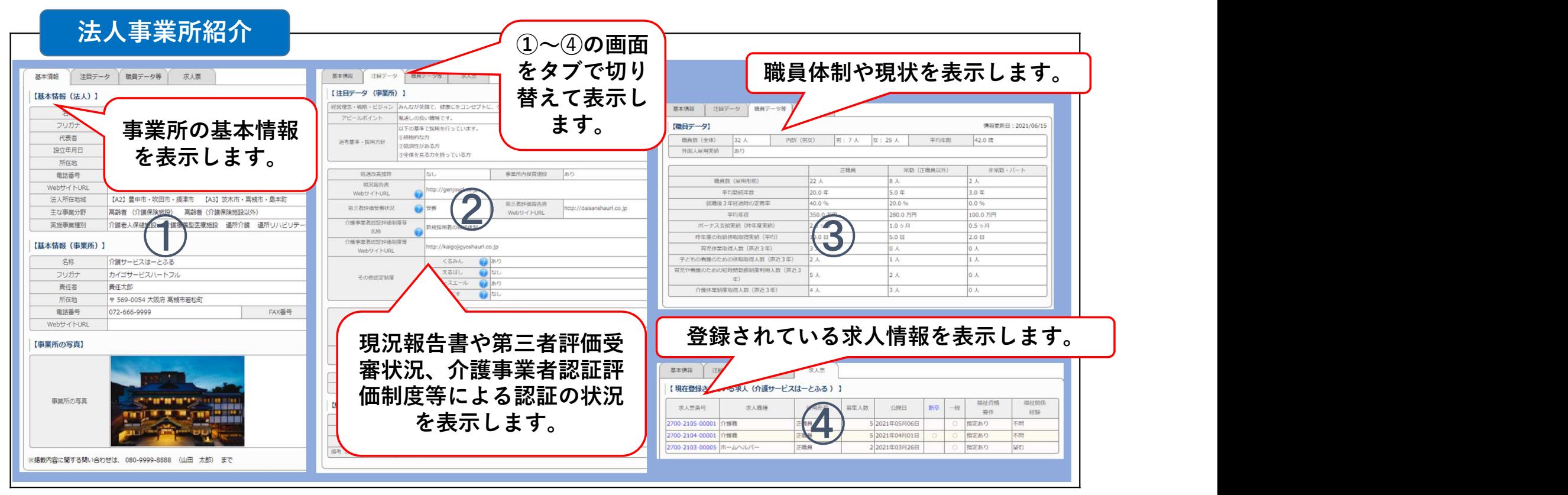